# СХЕМА СОДЕЙСТВИЯ ПРОФОРИЕНТАЦИИ И ТРУДОУСТРОЙСТВУ ИНВАЛИДОВ И ЛИЦ С ОВЗ

### **СОДЕРЖАНИЕ**

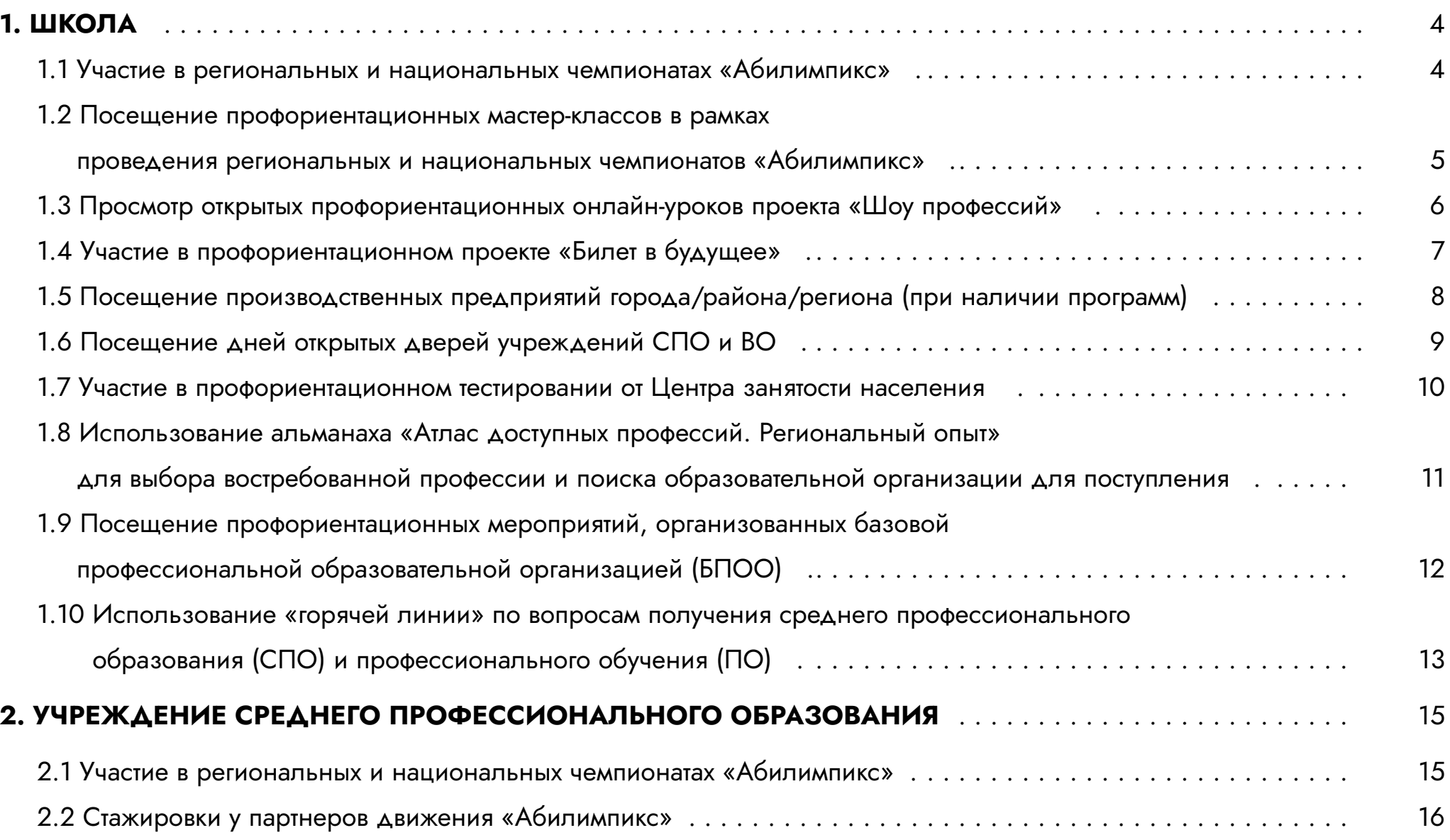

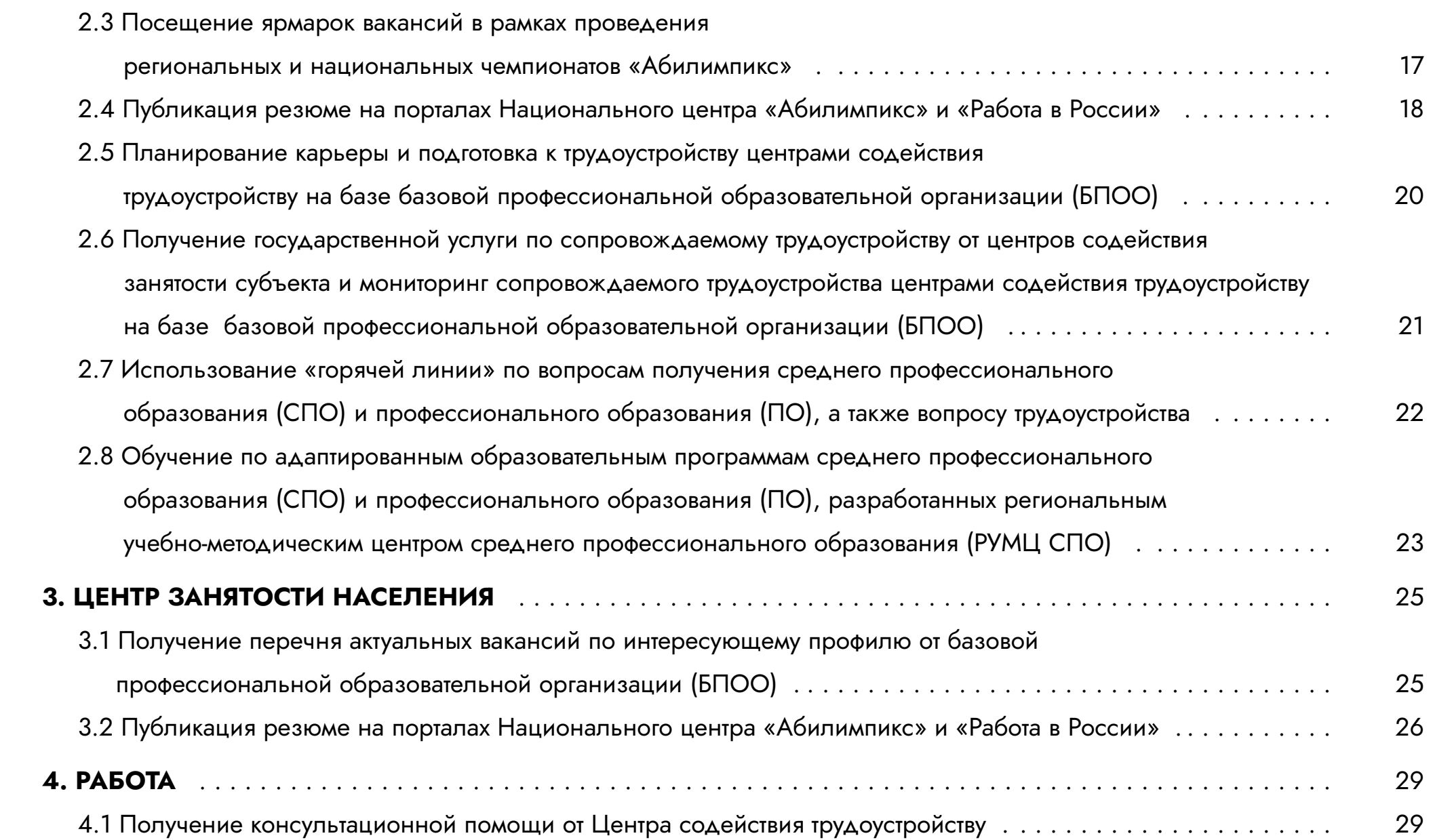

#### 1.1 Участие в региональных и национальных чемпионатах «Абилимпикс»

Подать заявку на участие в региональном чемпионате «Абилимпикс» в личном кабинете на сайте **abilympics-russia.ru**, указывая свои личные данные (самостоятельно либо при помощи сотрудников регионального Центра развития движения «Абилимпикс»).

Заявка автоматически попадает в личный кабинет регионального центра развития движения «Абилимпикс», согласно данным, которые участник указал в поле «Регион» при регистрации на сайте.

Уточнить у регионального центра развития движения «Абилимпикс» график проведения чемпионата, подготовиться к чемпионату.

Перечень центров развития движения можно найти на сайте abilympics-russia.ru в разделе «Центры развития движения».

В случае победы в региональном чемпионате «Абилимпикс» по компетенции, которая проводилась более, чем в 5 субъектах Российской Федерации, региональный Центр развития движения «Абилимпикс» подает заявку на участие конкурсанта в национальном чемпионате «Абилимпикс».

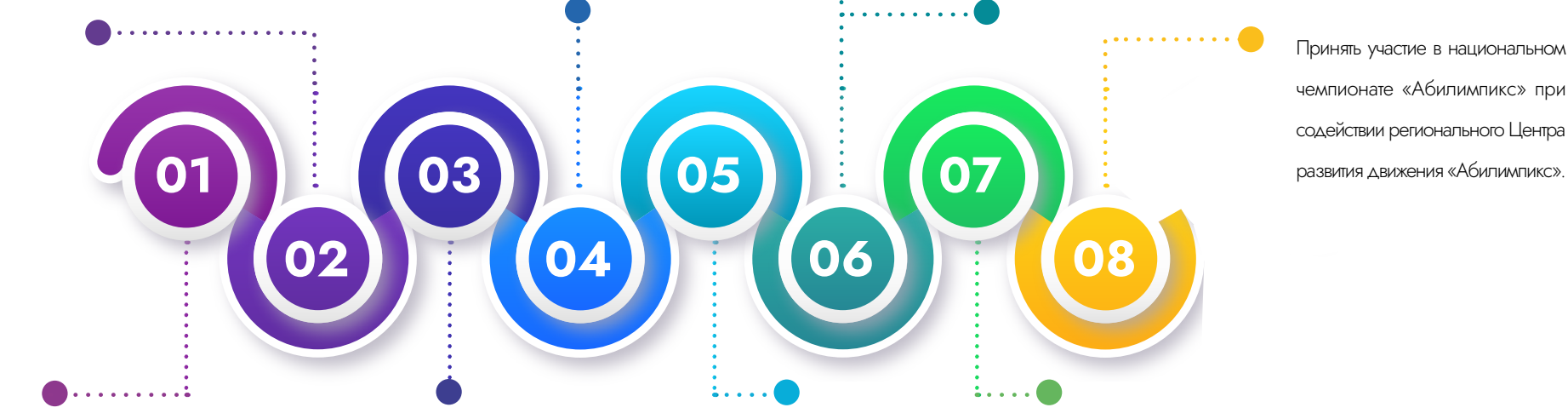

Зарегистрироваться на официальном сайте abilympics-russia.ru для создания личного кабинета (самостоятельно либо при помощи сотрудников регионального Центра развития движения «Абилимпикс» субъекта Российской Федерации).

Заявка на участие в чемпионате подтверждается региональным Центром развития движения «Абилимпикс».

В случае, если не занято призовое место на региональном чемпионате «Абилимпикс», продолжить тренировки в регионе проживания для участия в следующем чемпионате.

Поданная заявка автоматически попадает в личный кабинет Национального центра «Абилимпикс», где Национальный центр «Абилимпикс» подтверждает участие конкурсанта в национальном чемпионате «Абилимпикс».

#### 1.2 Посещение профориентационных мастер-классов в рамках проведения региональных и Национальных чемпионатов «Абилимпикс»

сайта abilympics-russia.ru или сайта/страницы

регионального движения «Абилимпикс».

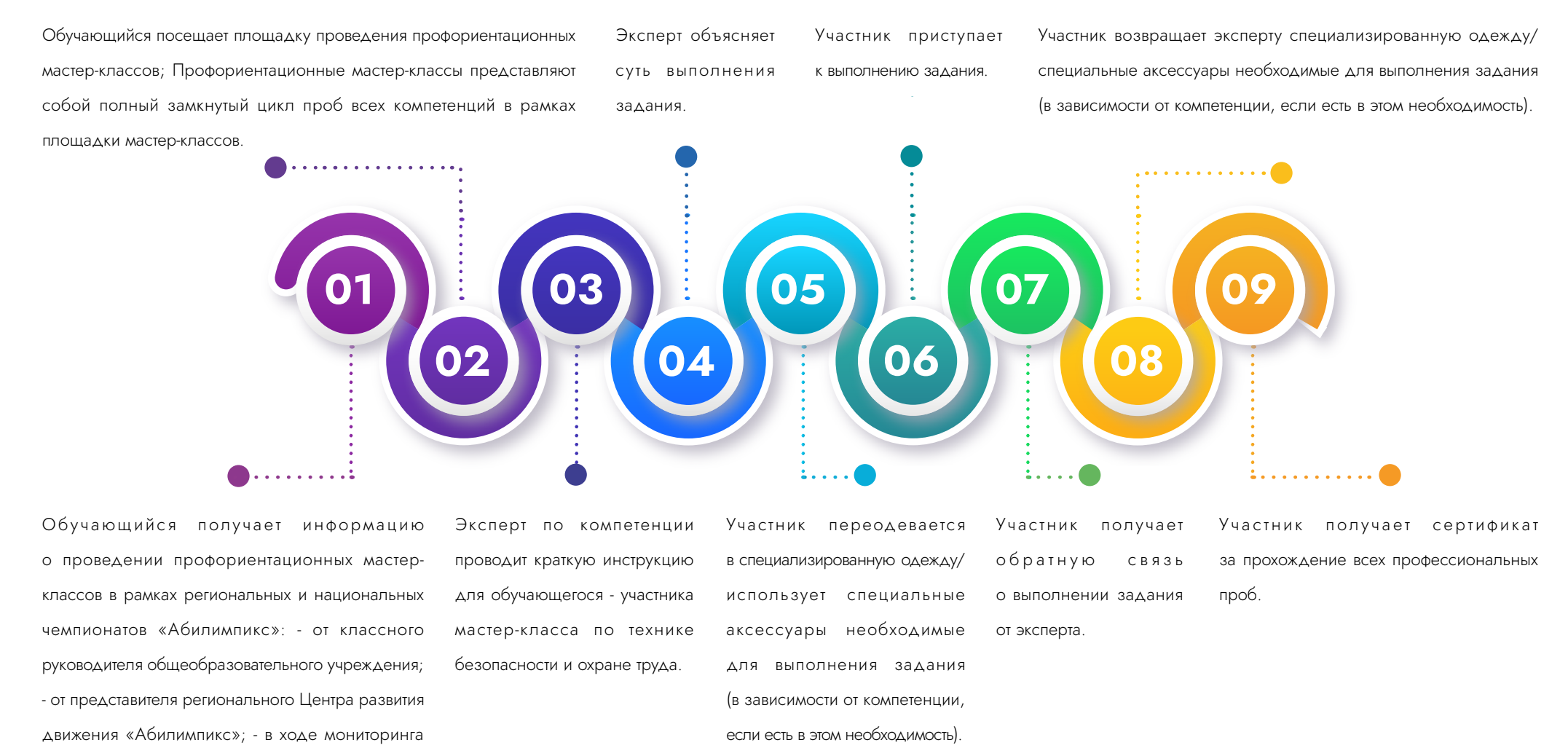

5

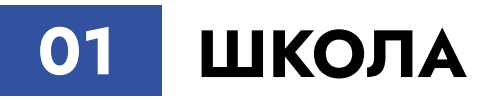

1.3 Просмотр открытых профориентационных онлайн-уроков проекта «Шоу профессий»

Алгоритм для самостоятельного просмотра:

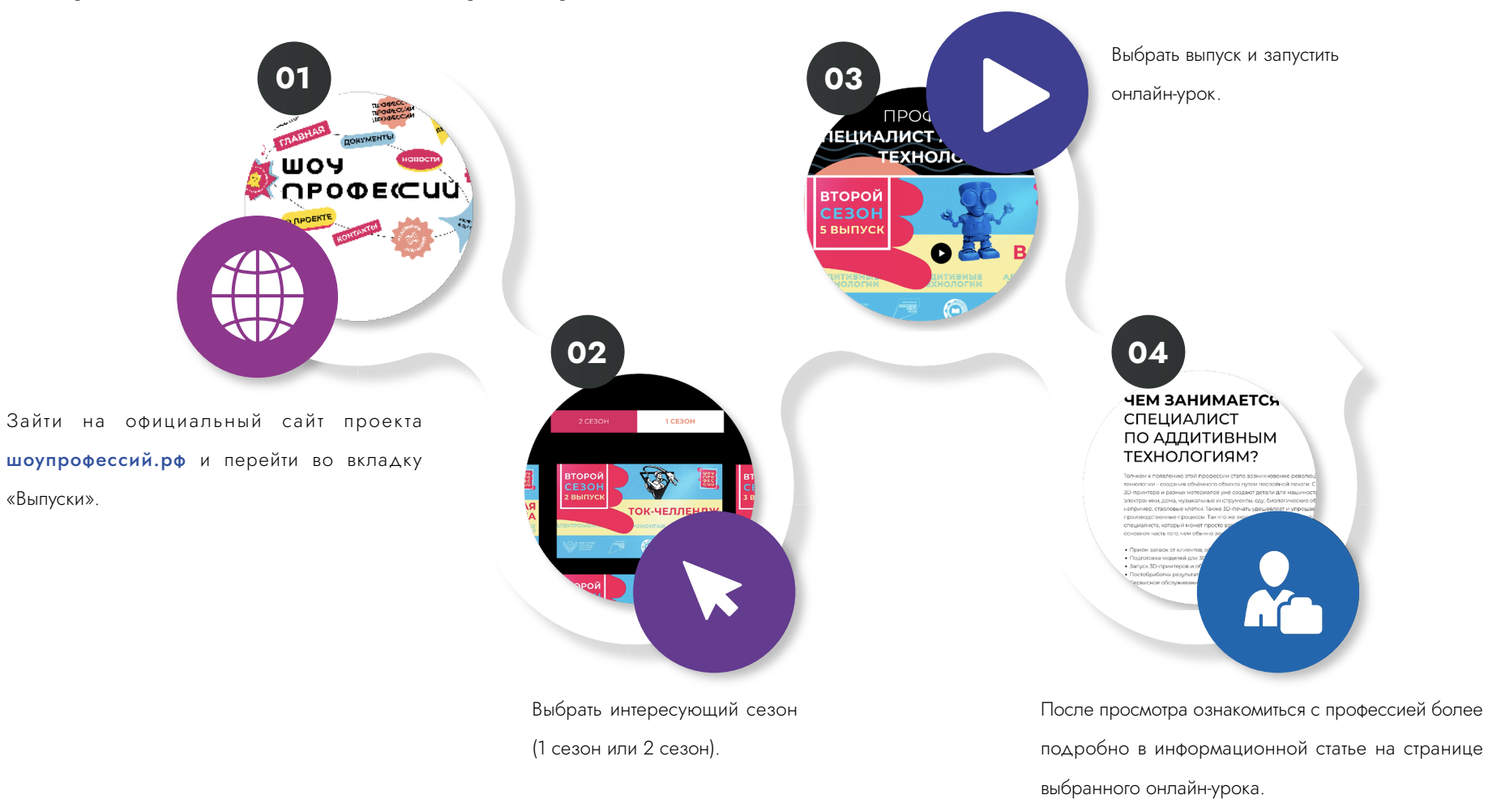

#### 1.4 Участие в профориентационном проекте «Билет в будущее»

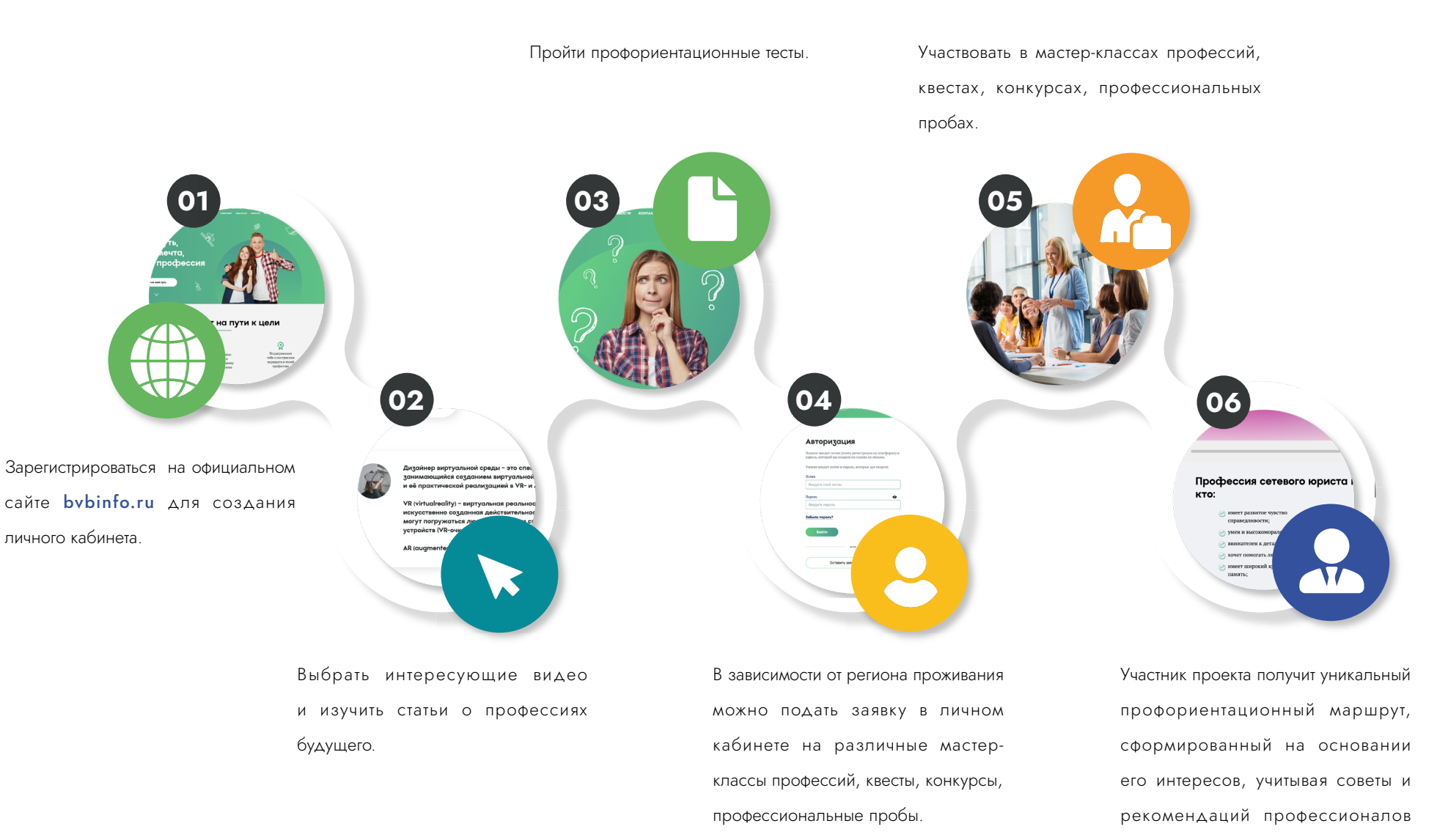

проекта.

 $\blacksquare$   $\blacksquare$   $\blacksquare$   $\blacksquare$  $\blacksquare$   $\blacksquare$   $\blacksquare$   $\blacksquare$ mmmn  $\blacksquare$   $\blacksquare$   $\blacksquare$   $\blacksquare$  $\blacksquare \blacksquare \blacksquare \blacksquare \blacksquare$ mm i TTT mm

#### 1.5 Посещение производственных предприятий города/района/региона (при наличии программ)

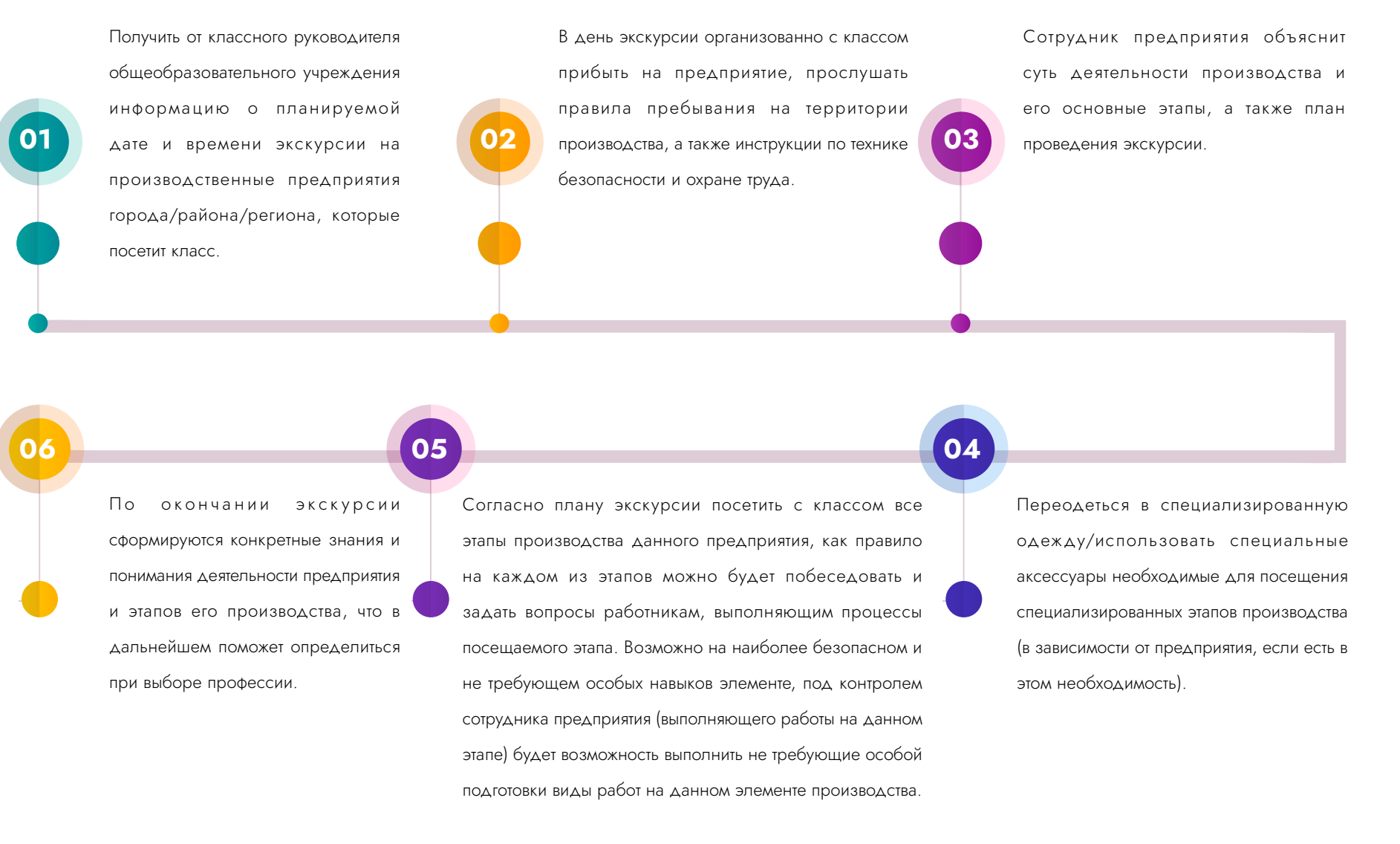

#### 1.6 Посещение дней открытых дверей учреждений СПО и ВО

Получить от классного руководителя общеобразовательного учреждения, на официальном сайте или в социальных сетях вузов информацию о планируемых датах и времени проведения дней открытых дверей в образовательных организациях высшего образования.

Изучить интересующие выпускника направления подготовки, используя портал инклюзивноеобразование.рф в информационно-коммуникационной сети «Интернет». На портале пройти профессиональное тестирование на предмет возможного выбора направления подготовки в соответствии со способностями, интересами и достижениями.

Составить список образовательных организаций среднего профессионального образования или высшего образования, дни открытых дверей которых выпускник общеобразовательного учреждения планирует посетить, а также составить список направлений подготовки, интересующих выпускника, по возможности - востребованные профессии и имеющиеся вакансии на региональном рынке трудоустройства.

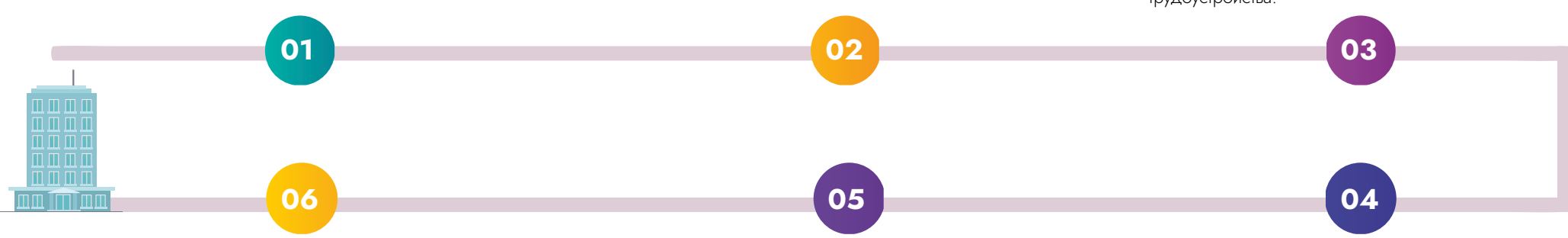

Ознакомиться с программой обучения предлагаемой выбранной образовательной организацией среднего профессионального образования или высшего образования, учебным планом, мерами поддержки студентов с инвалидностью и ОВЗ, задать интересующие вопросы, которые касаются обучения в выбранной образовательной организации среднего профессионального образования или высшего образования.

Провести беседу с представителями интересующих кафедр, факультетов, институтов, получить информацию о количестве бюджетных мест, об особых квотах при поступлении.

В день посещения мероприятия прибыть с классом или с родителями в образовательную организацию среднего профессионального образования или высшего образования, изучить порядок проведения мероприятия, принять участие в мероприятиях дня открытых дверей, задать интересующие абитуриента вопросы. Обменяться контактами с ответственными по профориентации от кафедр для оперативного решения возникающих вопросов.

#### 1.7 Участие в профориентационном тестировании от Центра занятости населения

Перейти в специализированный функциональный раздел «Профессиональная ориентация».

В подразделе «Видеопрофессиограммы» выбрать и ознакомиться с одним из 87 видеороликов. Короткие видеосюжеты по наиболее востребованным профессиям в России позволяют составить визуальное представление об интересующих профессиях и специальностях.

Сохранить результаты тестирования в личном кабинете, приобщить к размещенному резюме и предоставить доступ к ним потенциальным работодателям.

Получить заключение о предоставлении государственной услуги. В нём будут перечислены виды профессиональной деятельности (профессии), которые под-

ходят обучающемуся, ин-

формация о необходимых компетенциях, а также возможные направления для прохождения профессионального обучения.01 03 05 07 09 06 08 02 04 . . . . . . . . . . . . . . . **.** 

Зарегистрироваться на Единой цифровой платформе в сфере занятости и трудовых отношений «Работа в России» для создания личного кабинета.

В подразделе «Профессиограммы» выбрать и изучить размещенные описания работы и основные характеристики профессиональных требований для 90 наиболее востребованных российскими работодателями профессий. Ознакомиться с подробным описанием требуемых умений и навыков, предполагаемыми должностными функциями, условиями труда, а также возможными медицинскими противопоказаниями.

В подразделе «Профориентационное тестирование» пройти один из 11 тестов, основными 2 правлениями тестирования являются: выбор наиболее подходящей профессии, ценностные ориентации в карьере, индивидуально-психологические особенности личности, а также оценки предпринимательского потенциала. Каждое направление включает в себя группу диагностических опросных листов, направленных на глубокое и всестороннее изучение личных качеств будущих кандидатов.

Подать заявление через личный кабинет «Работа в России» и при необходимости пройти дополнительные тестирования и/или тренинги. Форматы проведения тренингов и тестирований определяются сотрудником Центра занятости населения в каждом конкретном случае, это могут быть как очные так и дистанционные мероприятия в индивидуальной или групповой форме.

Ознакомиться с заключением личном кабинете.

#### 1.8 Использование альманаха «Атлас доступных профессий. Региональный опыт» для выбора востребованной профессии и поиска образовательной организации для поступления

Зайти на сайт Федерального методического центра по инклюзивному образованию по адресу fmc-spo.ru/ images/doc/Atlas.pdf; ознакомиться с содержанием альманаха «Атлас доступных профессий. Региональный опыт».

Определить регион, который потенциально интересен для дальнейшего обучения и проживания. На странице каждого региона указан адрес и телефон базовой профессиональной образовательной организации (БПОО) в регионе и ее контактные данные – телефон «горячей линии», адрес – куда можно обратиться за консультацией.

Изучить перечень востребованных и популярных профессий/специальностей в интересующем регионе.

Ознакомиться с перечнем образовательных организаций, в которых можно получить интересующую профессию/ специальность.

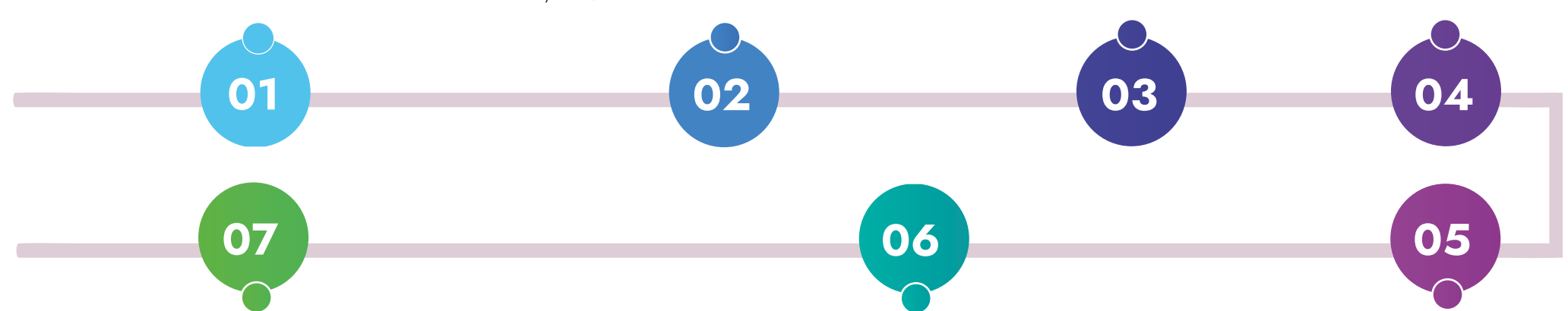

Определиться с образовательной организацией, в которой можно получить интересующую профессию\ специальность.

Обратиться в образовательные организации, в которых можно получить интересующую профессию/специальность, переходя по гиперссылке с вопросами (условия поступления, наличие адаптированных образовательных программ при необходимости, наличие доступной среды, наличие общежития и доступной среды в нем, наличие инфраструктуры для дополнительного образования и развития, возможности стажировок, возможности дальнейшего трудоустройства и т.д.).

Обратиться за разъяснениями по поводу интересующей профессии/специальности по горячей линии и другим контактным данным в БПОО.

#### 1.9 Посещение профориентационных мероприятий, организованных базовой профессиональной образовательной организацией (БПОО)

Обратиться в БПОО для участия в профориентации и консультирования по вопросам профориентации.

Принять участие в профориентационных мероприятиях, организованных БПОО на площадках: - БПОО; - общеобразовательного учреждения; - профессиональной образовательной организации (ПОО) региона, в месте его проживания (мастерские); - центра опережающей образовательной подготовки (ЦОПП); - проекта «Билет в будущее»; - регионального Центра развития движения «Абилимпикс»; - регионального учебно-методического центра (РУМЦ) СПО; - регионального чемпионата «Абилимпикс»; - национального чемпионата «Абилимпикс».

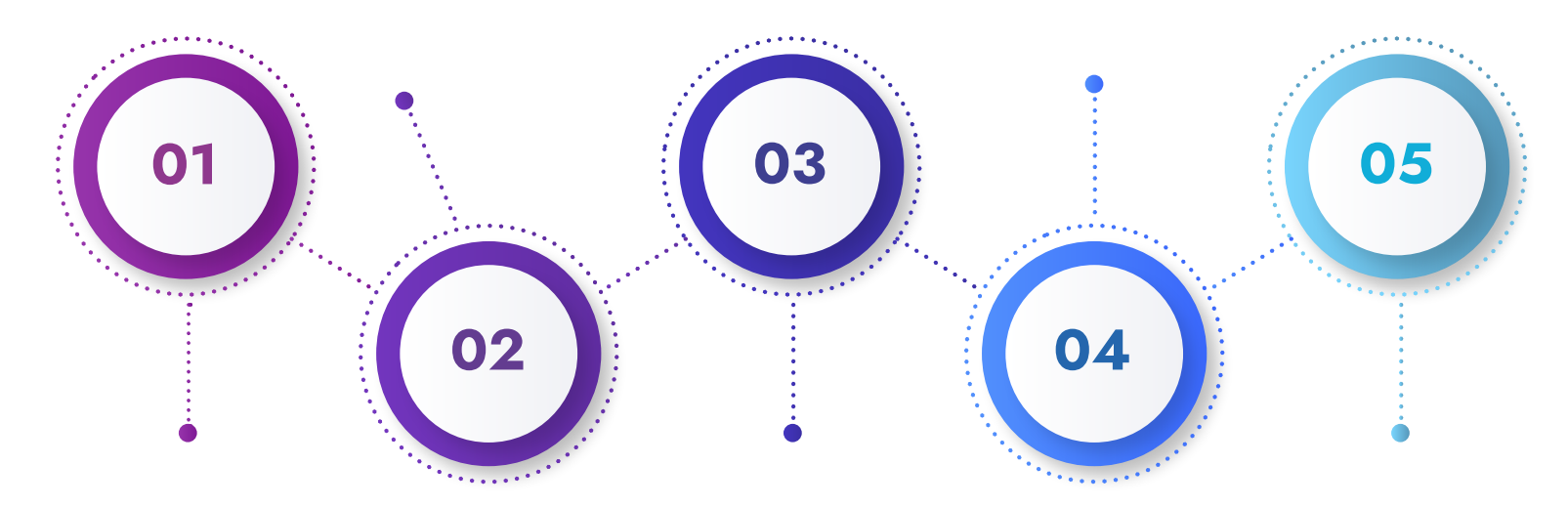

Перейти на сайт Федерального методического центра по инклюзивному образованию (ФМЦИО) по адресу *fmc-spo.ru* и найти интересующий регион и базовую профессиональную образовательную организацию (БПОО) или узнать контакты БПОО в общеобразовательном учреждении.

Получить от представителей БПОО консультации по получению образования в системе среднего профессионального образования (СПО) и профессионального образования (ПО), возможностях принять участие в профориентационных мероприятиях.

Выбрать учреждение для продолжения образовательного маршрута реализующее программы СПО и ПО.

1.10 Использование «горячей линии» по вопросам получения среднего профессионального образования (СПО) и профессионального обучения (ПО)

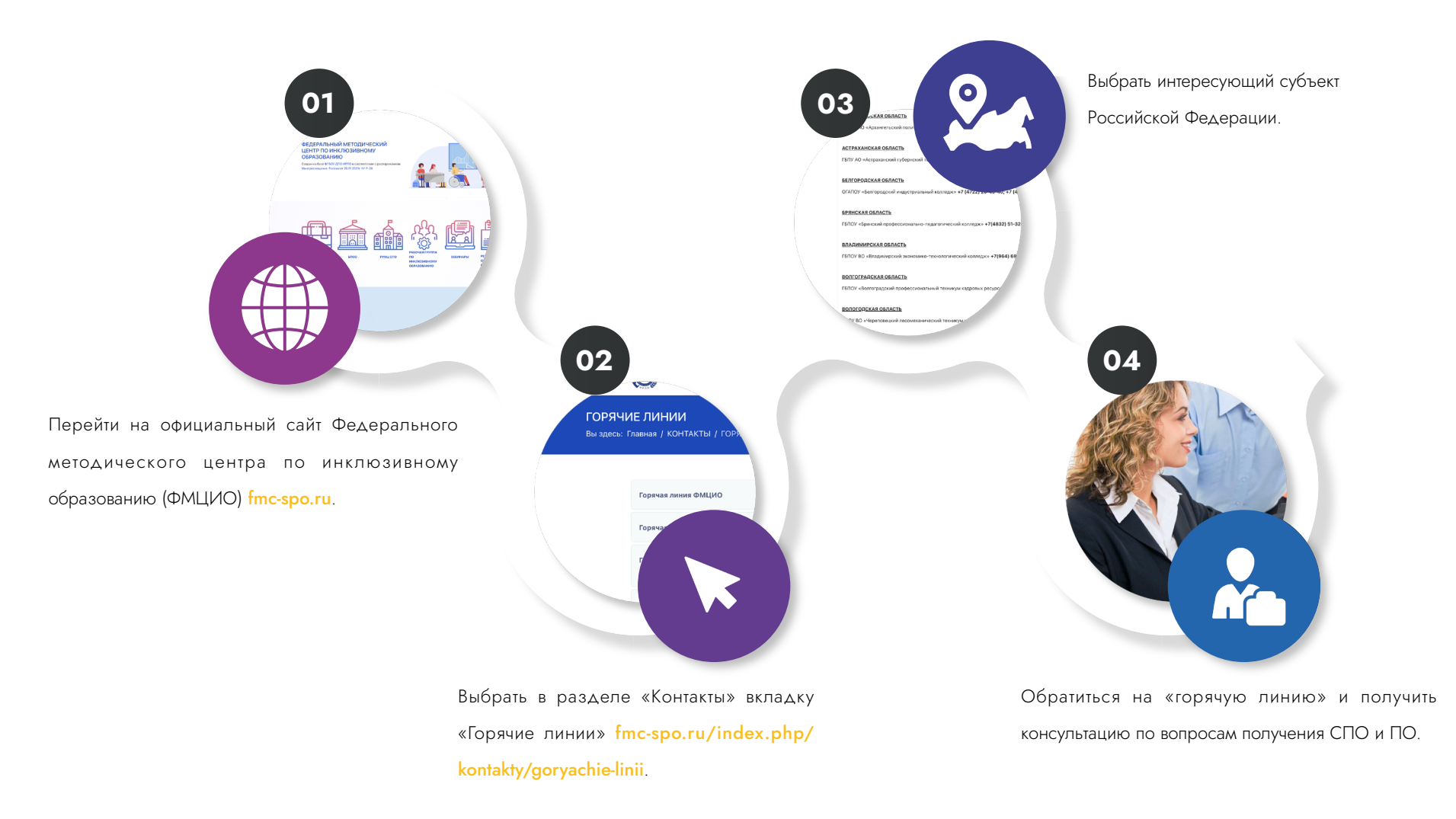

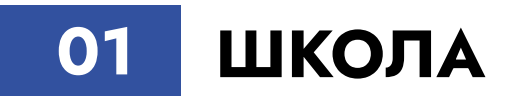

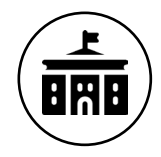

Сдача ОГЭ, подача документов на поступление в учреждения СПО

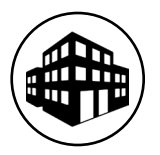

Сдача ЕГЭ, подача документов на поступление в учреждение ВО

#### 2.1 Участие в региональных и национальных чемпионатах «Абилимпикс»

Подать заявку на участие в региональном чемпионате «Абилимпикс» в личном кабинете на сайте **abilympics-russia.ru**, указывая свои личные данные (самостоятельно либо при помощи сотрудников регионального Центра развития движения «Абилимпикс»).

Заявка автоматически попадает в личный кабинет регионального Центра развития движения «Абилимпикс», согласно данным, которые участник указал в поле «Регион» при регистрации на сайте.

Уточнить у регионального Центра развития движения «Абилимпикс» графикпроведения чемпионата, подготовиться к чемпионату.

Перечень Центров развития движения можно найти на сайте abilympics-russia.ru в разделе «Центры развития движения».

В случае победы в региональном чемпионате «Абилимпикс» по компетенции, которая проводилась более, чем в 5 субъектах Российской Федерации, региональный Центр развития движения «Абилимпикс» подает заявку на участие конкурсанта в национальном чемпионате «Абилимпикс».

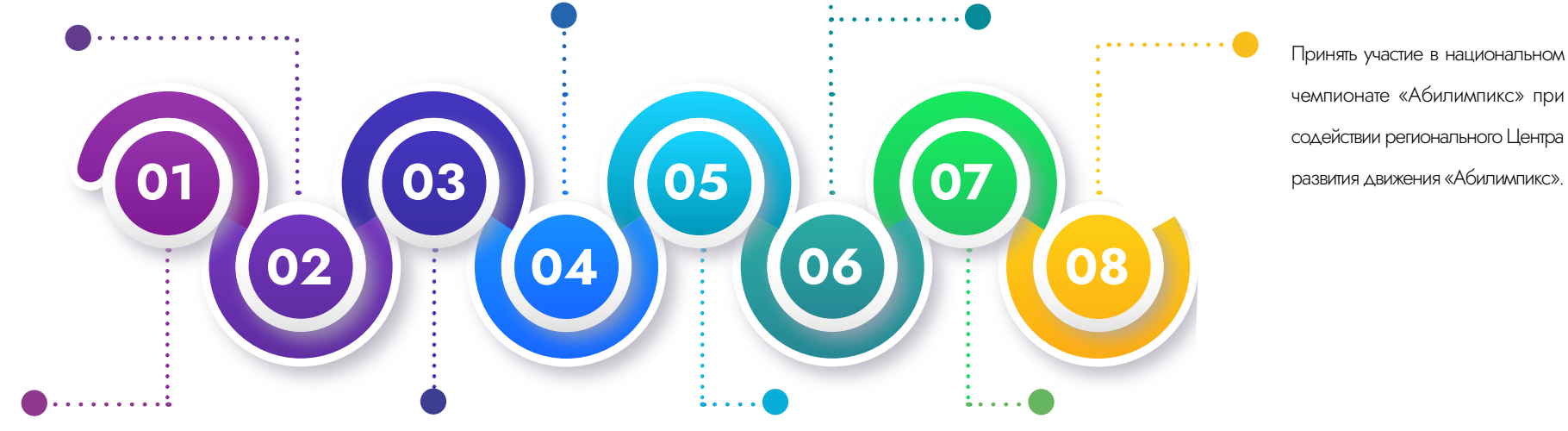

Зарегистрироваться на официальном сайте abilympics-russia.ru для создания личного кабинета (самостоятельно либо при помощи сотрудников регионального Центра развития движения «Абилимпикс» субъекта Российской Федерации).

Заявка на участие в чемпионате подтверждается региональным Центром развития движения «Абилимпикс».

В случае, если не занято призовое место на региональном чемпионате «Абилимпикс» продолжить тренировки в регионе проживания для участия в следующем чемпионате.

Поданная заявка автоматически попадает в личный кабинет Национального центра «Абилимпикс», где Национальный центр «Абилимпикс» подтверждает участие конкурсанта в национальном чемпионате «Абилимпикс».

2.2 Стажировки у партнеров движения «Абилимпикс» (при наличии партнерских соглашений в регионе)

Уведомить ответным сообщением об участии в стажировке региональный Центр развития движения «Абилимпикс».

Получить инструкции по прохождению стажировки.

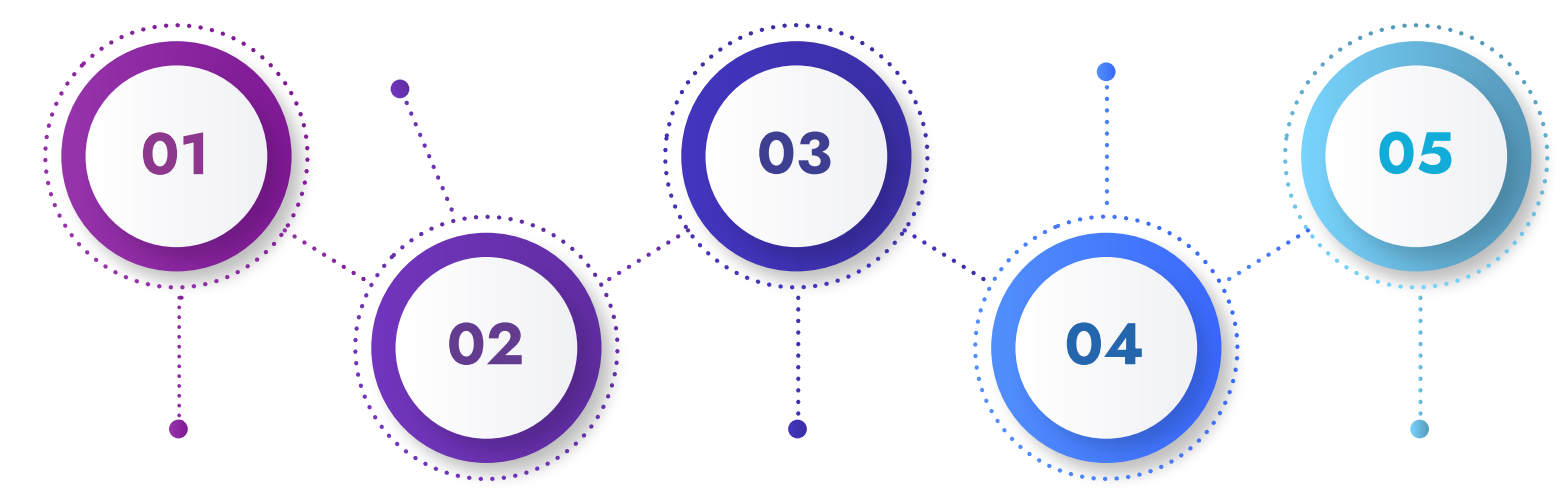

Получить информационную рассылку от регионального Центра развития движения «Абилимпикс» о возможности прохождения стажировок с партнерами Национального центра «Абилимпикс».

Региональным Центром развития движения «Абилимпикс» формируются заявки на конкурсанта.

Пройти стажировки в компаниях-партнерах чемпионатов «Абилимпикс».

#### 2.3 Посещение ярмарок вакансий в рамках проведения региональных и национальных чемпионатов «Абилимпикс»

Посетить организованное выставочное пространство партнеров-работодателей. Площадка включает в себя совокупность карьерных мероприятий различных форматов, где работодатели и участники ярмарки имеют возможность встретиться друг с другом. Работодатели представляют свои компании, вакансии и программы стажировок, формируют у участников бренд работодателя.

Получить знания об актуальных путях поиска работы, требованиях работодателей, правилах поведения на собеседованиях и найти перспективные варианты для трудоустройства на подходящую работу.

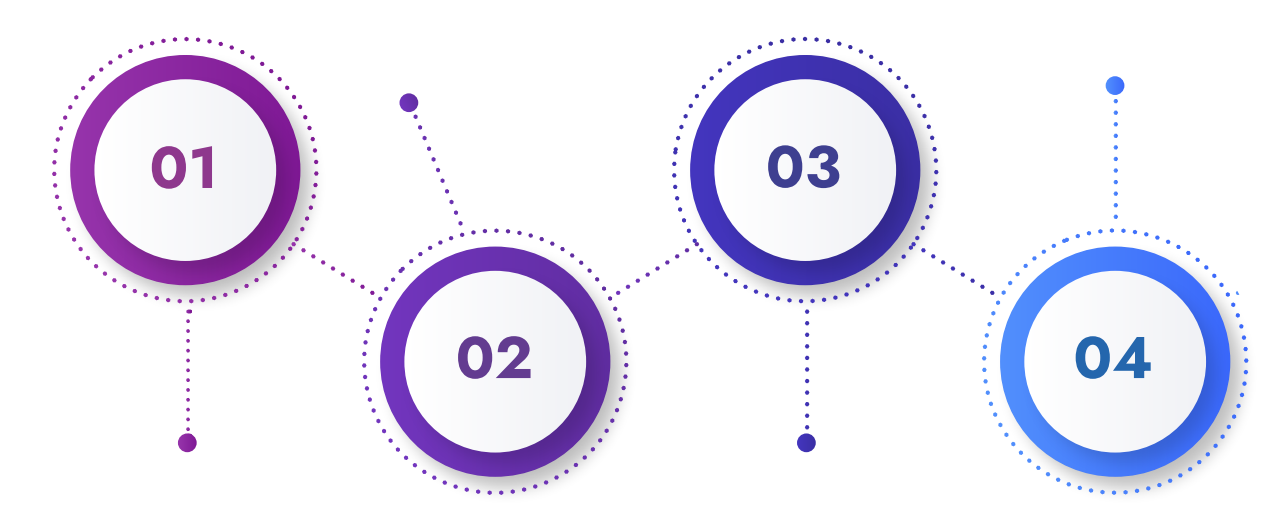

Получить информацию о проведении ярмарки вакансий в рамках региональных и национальных чемпионатов «Абилимпикс»: - от куратора учебной группы своего образовательного учреждения; - от представителя регионального Центра развития движения «Абилимпикс»; - в ходе мониторинга сайта abilympics-russia.ru или сайта/страницы регионального движения «Абилимпикс».

Предоставить свое резюме, узнать о требованиях к кандидатам, записаться на собеседования.

2.4 Публикация резюме на порталах Национального центра «Абилимпикс» и «Работа в России»

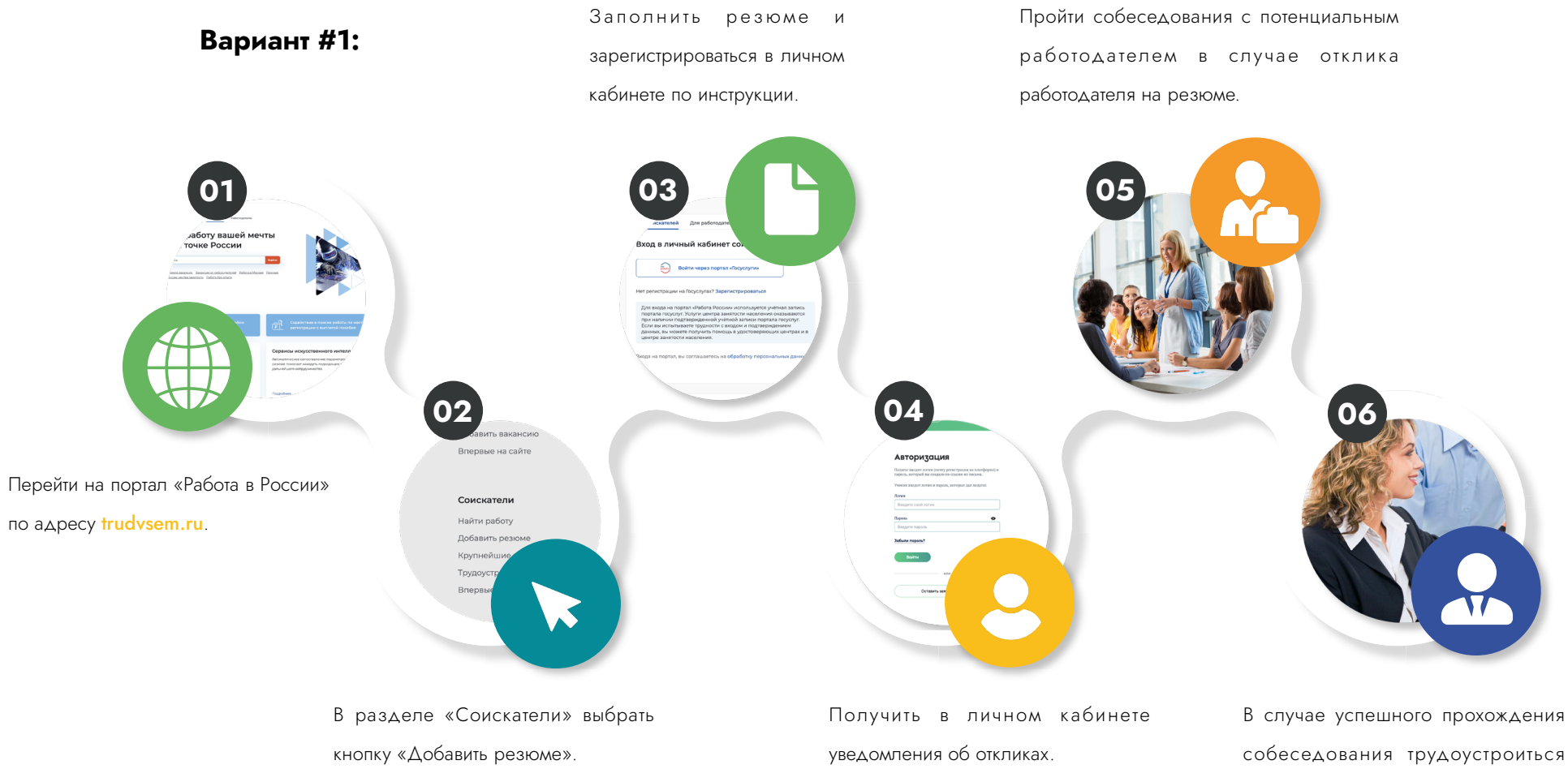

к работодателю.

Дополнить шаблон резюме в ручном режиме на Единой цифровой платформе «Работа в России» и получить уведомлении о прохождении модерации. Получить уведомления об откликах на портале «Работа в России» на электронную почту.

 В случае успешного прохождения собеседования трудоустроиться к работодателю.

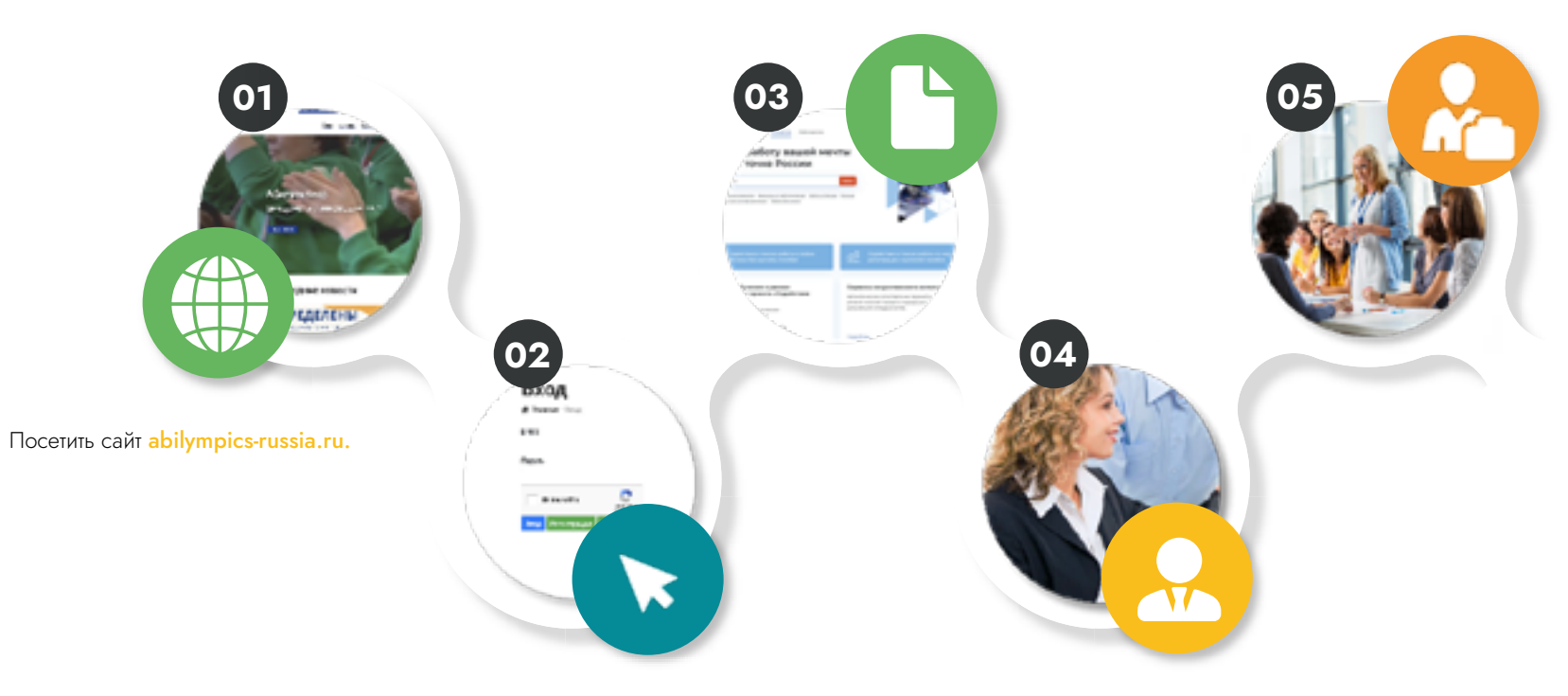

Перейти по кнопке «Резюме» в личном кабинете участника, заполнить данные самостоятельно, либо при помощи сотрудников регионального Центра развития движения «Абилимпикс». Плафторма передает шаблон резюме на портал Единой цифровой плафтормы «Работа в России»

Вариант #2:

Пройти собеседования с потенциальным работодателем в случае наличия отклика работодателя на резюме.

2.5 Планирование карьеры и подготовка к трудоустройству центрами содействия трудоустройству на базе базовой профессиональной

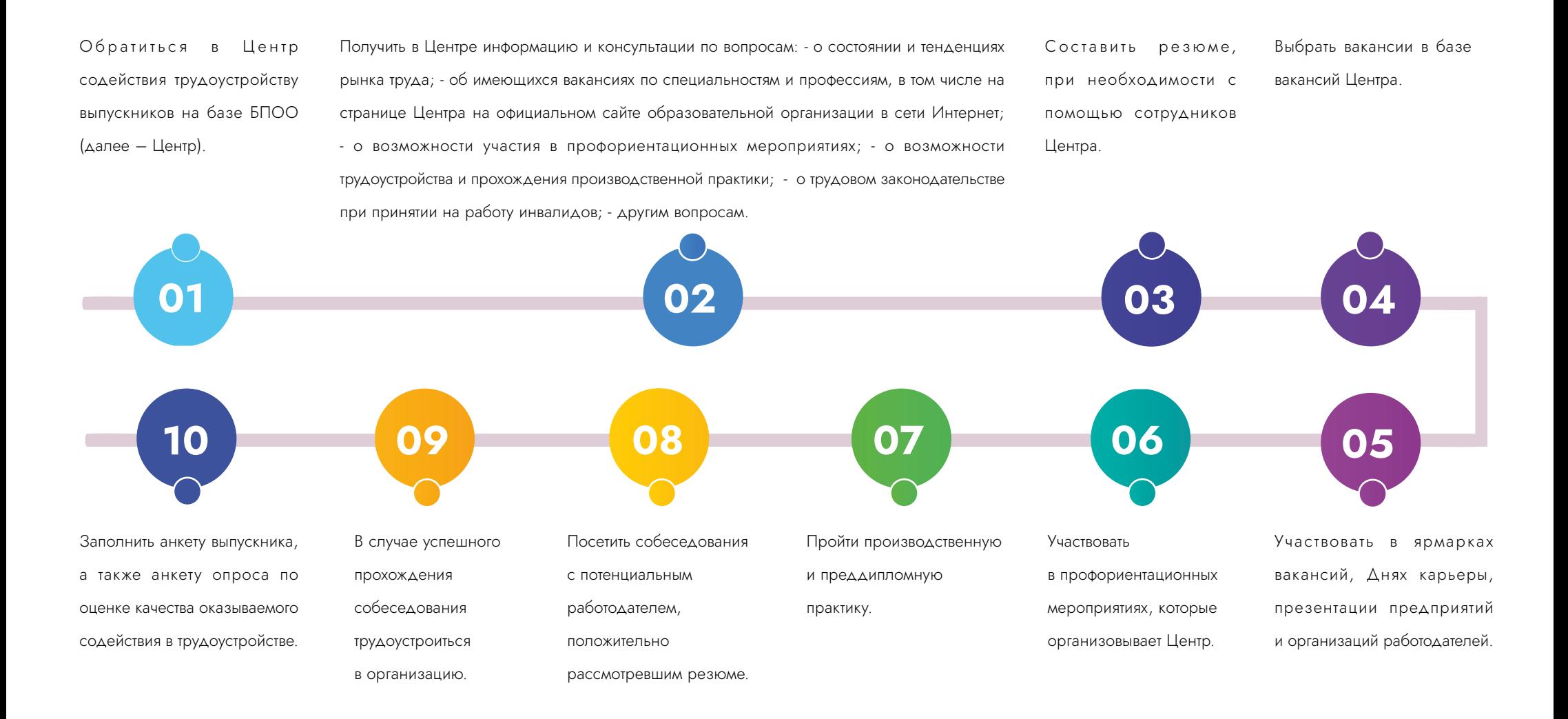

2.6 Получение государственной услуги по сопровождаемому трудоустройству от центров содействия занятости субъекта и мониторинг сопровождаемого трудоустройства центрами содействия трудоустройству на базе базовой профессиональной образовательной организации (БПОО)

Получить консультации в Центре по вопросам: - сопровождаемого трудоустройства; - состояния и тенденциях рынка труда; - об имеющихся вакансиях по специальностям и профессиям, в том числе на странице Центра, на официальном сайте образовательной организации в сети Интернет; - возможности участия в профориентационных мероприятиях; - возможности трудоустройства и прохождения производственной практики; - оказываемых Центром услугах по содействию в трудоустройстве.

Получить контакты ответственного за сопровождение работника службы занятости населения либо услугу по подбору негосударственной организации, в том числе добровольческой (волонтерской) организации для сопровождения.

Получить комплекс услуг: - индивидуальную помощь при трудоустройстве, - условия для осуществления трудовой деятельности и ускорения профессиональной адаптации на рабочем месте, - сформированный путь передвижения до места работы и обратно и по территории работодателя. Полный перечень услуг оказывается согласно Приказа Минтруда РФ от 28.03.2022 N 174Н

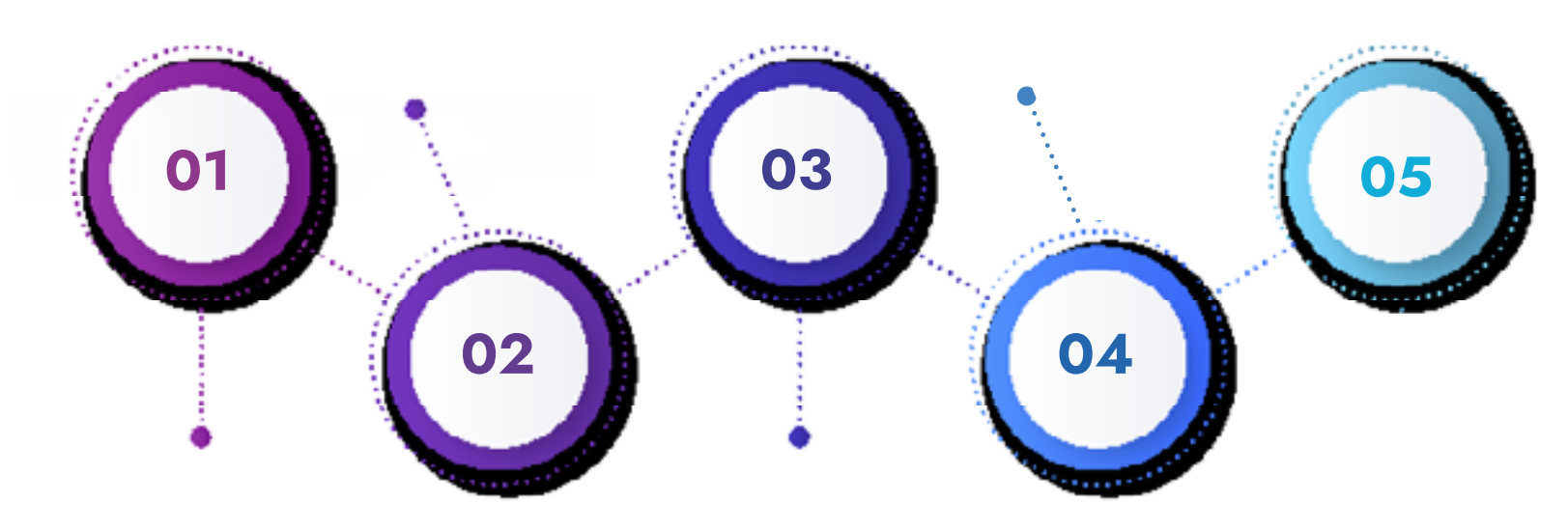

Обратиться в Центр содействия трудоустройству в тоо ддалее – центр) в целях получения информации о государственной услуге «Организация сопровождения при содействии занятости инвалидов».

Обратиться в органы службы занятости в целях получения государственной услуги «Организация сопровождения при содействии занятости инвалидов» (в случае оказания данной государственной услуги в субъекте Российской Федерации) с заявлением и необходимым пакетом документов (заявление гражданина о предоставлении государственной услуги, сведения о гражданине, внесенные на единую цифровую платформу, сведения об инвалидности гражданина (выписка из ИПРА) для получения государственной услуги. Только для выпускников незанятых и из числа инвалидов.

#### 2.7 Использование «горячей линии» по вопросу трудоустройства

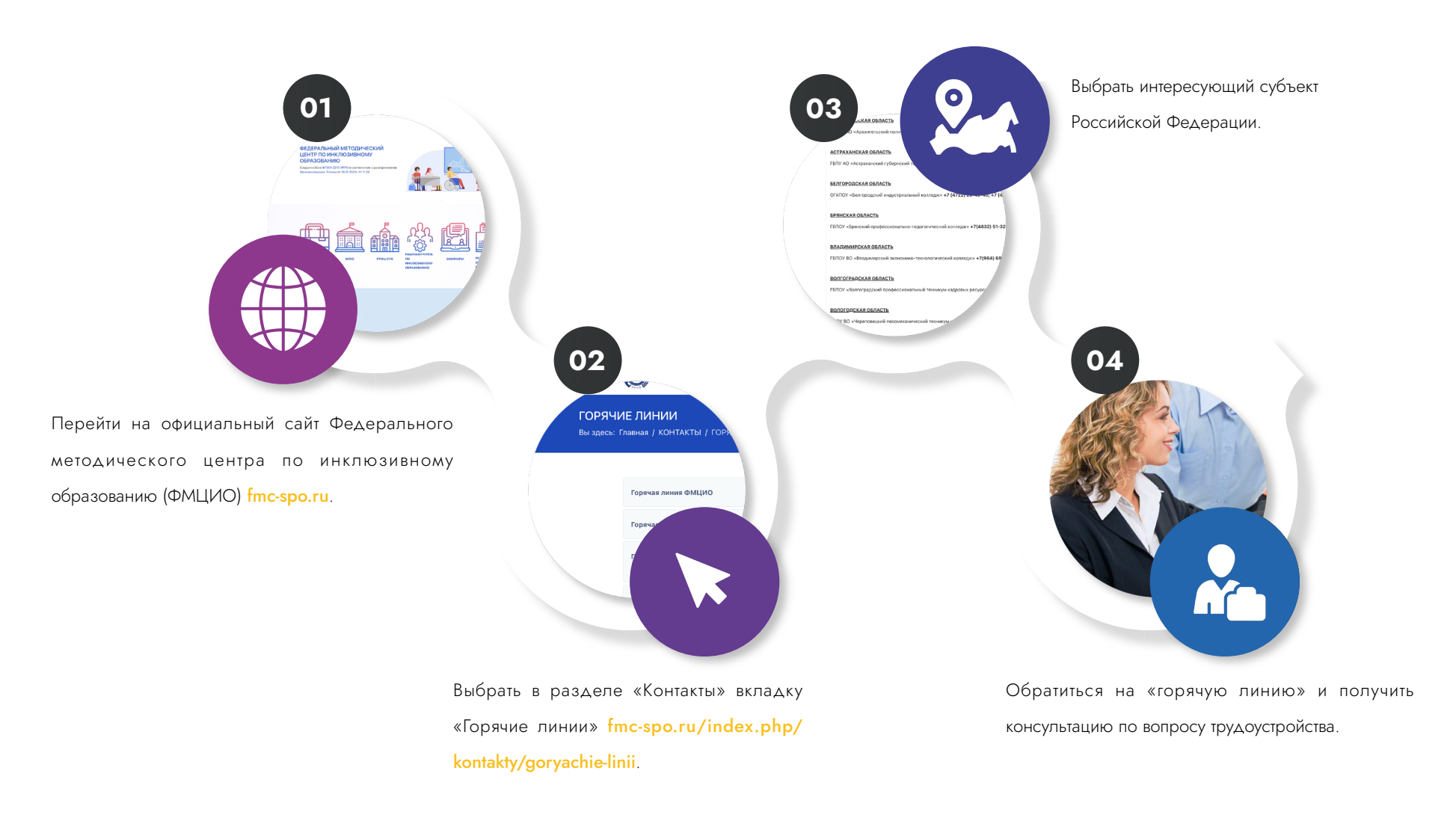

2.8 Обучение по адаптированным образовательным программам среднего профессионального образования (СПО) и профессионального образования (ПО), разработанных региональным учебнометодическим центром среднего профессионального образования (РУМЦ СПО)

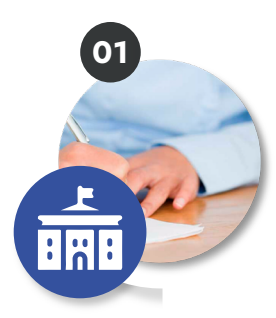

Зачисление в учреждение среднего профессионального образования (СПО) или профессионального образования (ПО).

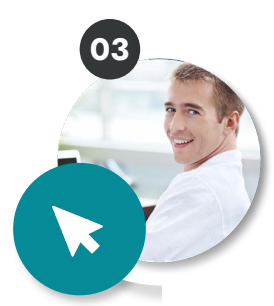

При необходимости подать личное заявление для обучения с использованием дистанционных технологий и электронного обучения или иных форм обучения.

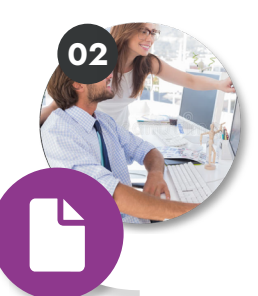

Подача заявления о переводе на обучение по адаптированной образовательной программе среднего профессионального образования (СПО) согласно заключению психолого-медико-педагогической комиссии (ПМПК) или индивидуальной программы реабилитации или абилитации (ИПРА).

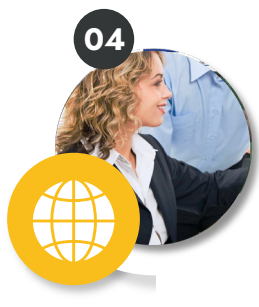

Освоив в полном объеме индивидуальный учебный план по соответствующей адаптированной образовательной программе СПО, получить допуск к государственной итоговой аттестации.

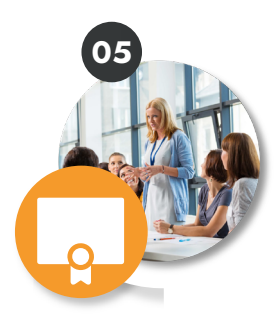

При успешном прохождении государственной итоговой аттестации получить документ об образовании установленного образца.

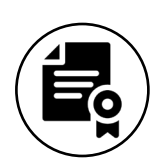

Получение диплома, публикация резюме на порталах по поиску работы, постановка на учет в Центр занятости населения

# СОДЕЙСТВИЕ ТРУДОУСТРОЙСТВУ 03

3.1 Получение перечня актуальных вакансий по интересующему профилю от базовой профессиональной образовательной организации (БПОО)

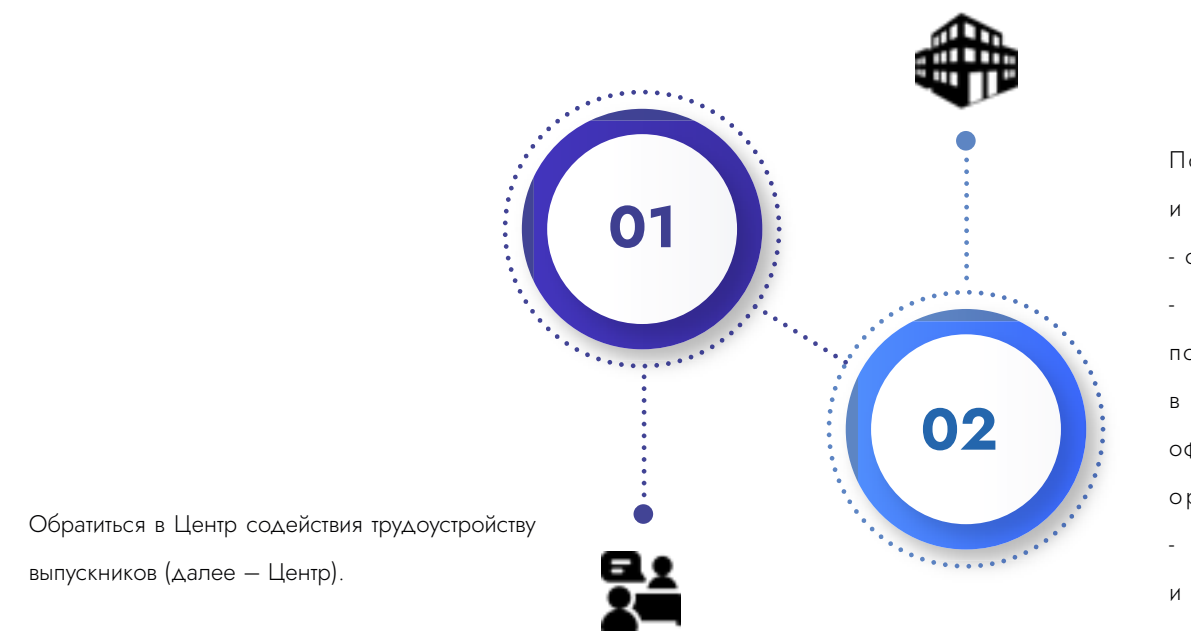

Получить в Центре информацию и консультации по вопросам: - о состоянии и тенденциях рынка труда; об имеющихся вакансиях по специальностям и профессиям, в том числе на странице Центра на официальном сайте образовательной организации в сети Интернет; - о возможности трудоустройства и прохождения производственной практики; - о порядке обращения в органы службы занятости населения.

# СОДЕЙСТВИЕ ТРУДОУСТРОЙСТВУ 03

3.1 Получение перечня актуальных вакансий по интересующему профилю от базовой профессиональной образовательной организации (БПОО)

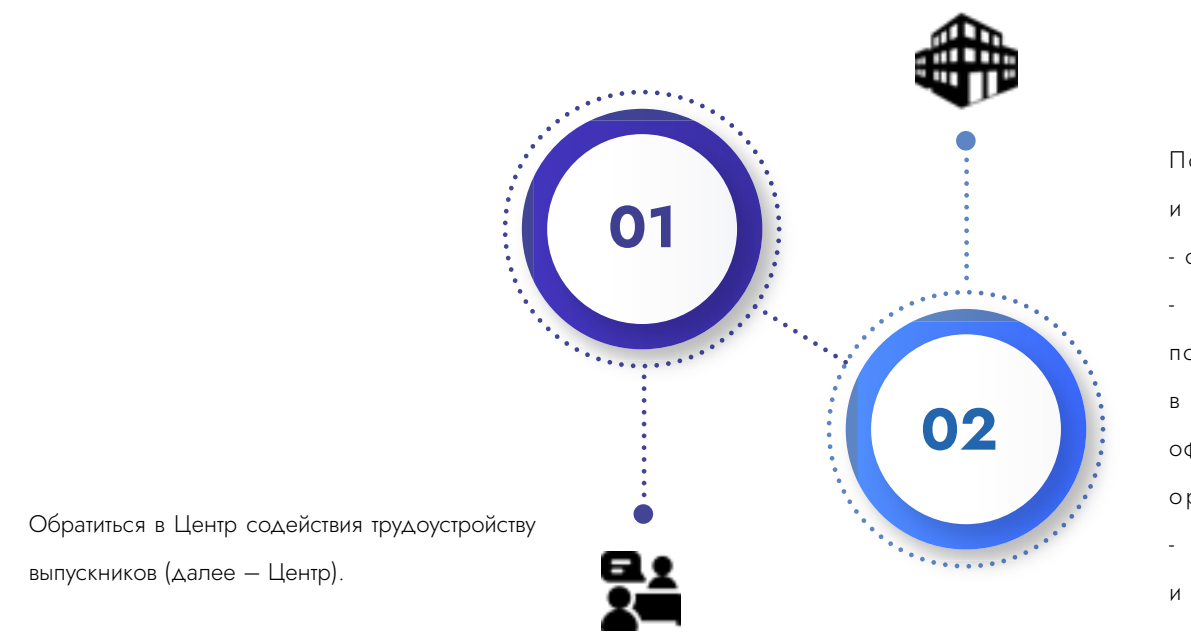

Получить в Центре информацию и консультации по вопросам: - о состоянии и тенденциях рынка труда; об имеющихся вакансиях по специальностям и профессиям, в том числе на странице Центра на официальном сайте образовательной организации в сети Интернет; - о возможности трудоустройства и прохождения производственной практики; - о порядке обращения в органы службы занятости населения.

# 03 СОДЕЙСТВИЕ ТРУДОУСТРОЙСТВУ

3.2 Публикация резюме на порталах Национального центра «Абилимпикс» и «Работа в России».

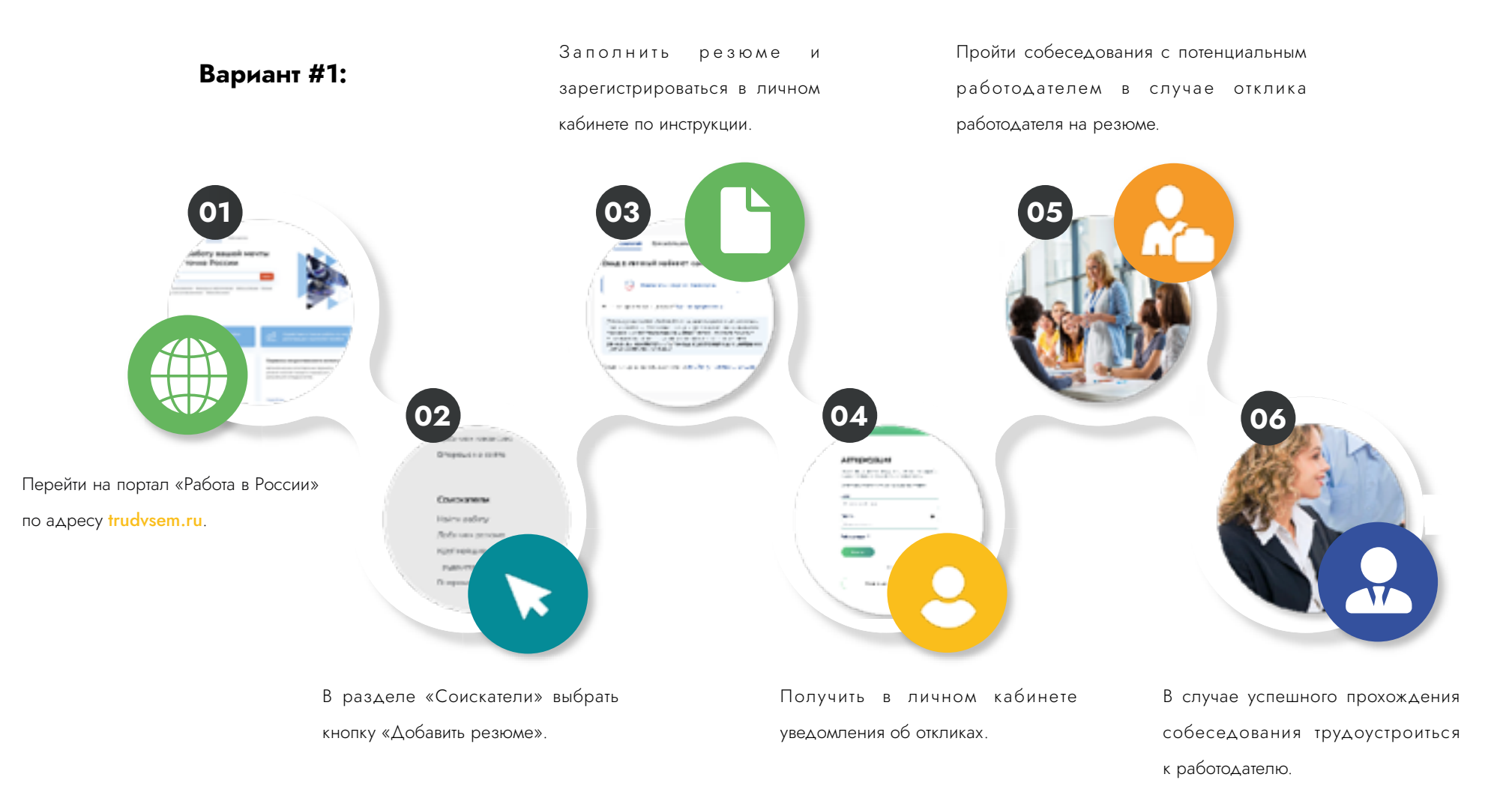

Дополнить шаблон резюме в ручном режиме на Единой цифровой платформе «Работа в России» и получить уведомлении о прохождении модерации. Получить уведомления об откликах на портале почту.

 В случае успешного прохождения собеседования трудоустроиться к работодателю.

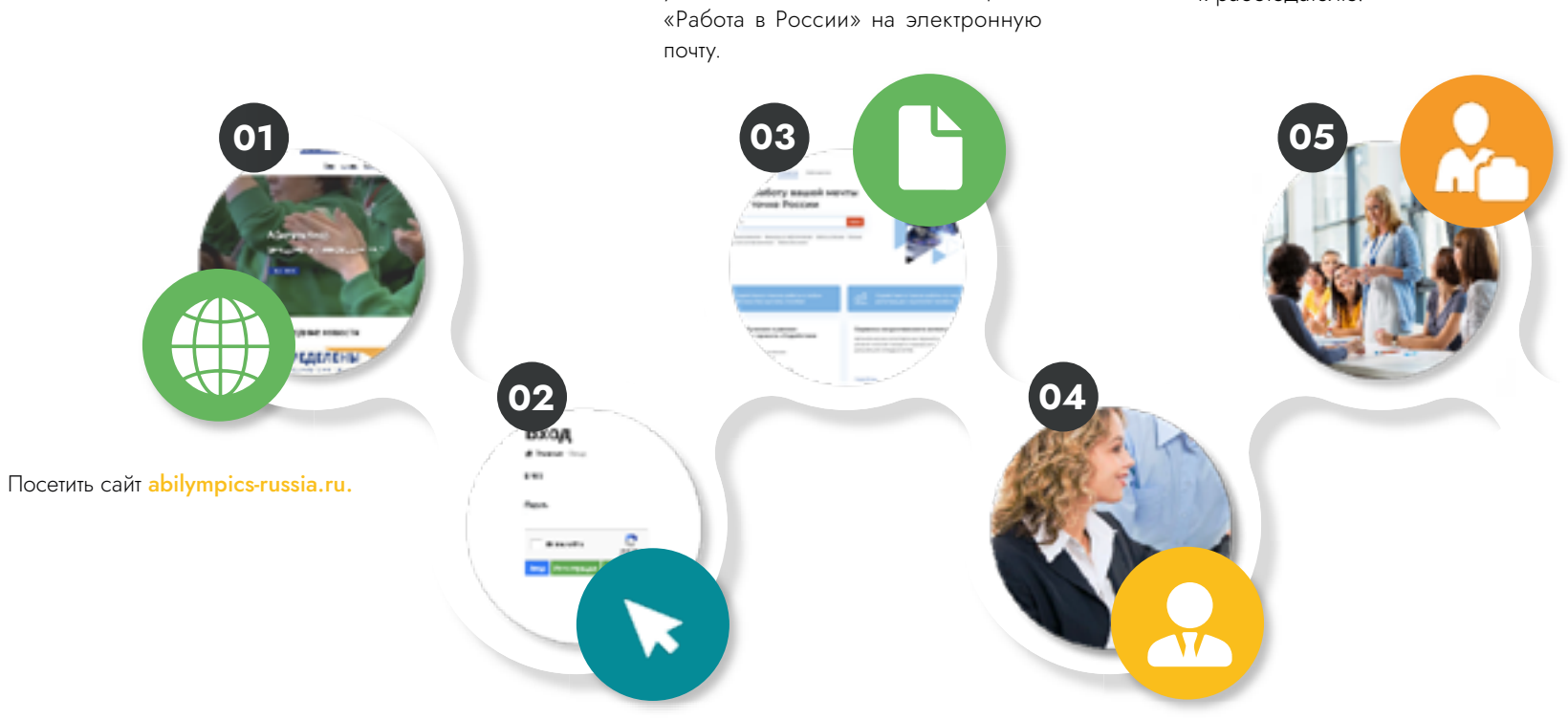

Перейти по кнопке «Резюме» в личном кабинете участника, заполнить данные самостоятельно, либо при помощи сотрудников регионального Центра развития движения «Абилимпикс». Плафторма передает шаблон резюме на портал Единой цифровой плафтормы «Работа в России»

Вариант #2:

Пройти собеседования с потенциальным работодателем в случае наличия отклика работодателя на резюме.

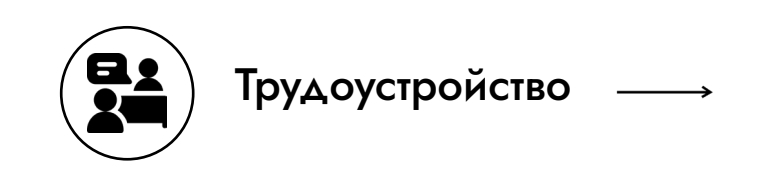

# РАБОТА 04

#### 4.1 Получение консультационной помощи от Центра содействия трудоустройству

Уведомлять сотрудников Центра содействия трудоустройству базовой профессиональной образовательной организации БПОО (Центра) или кураторов выпускных групп о своем трудоустройстве ежемесячно.

В случае увольнения обратиться

в органы службы занятости населения.

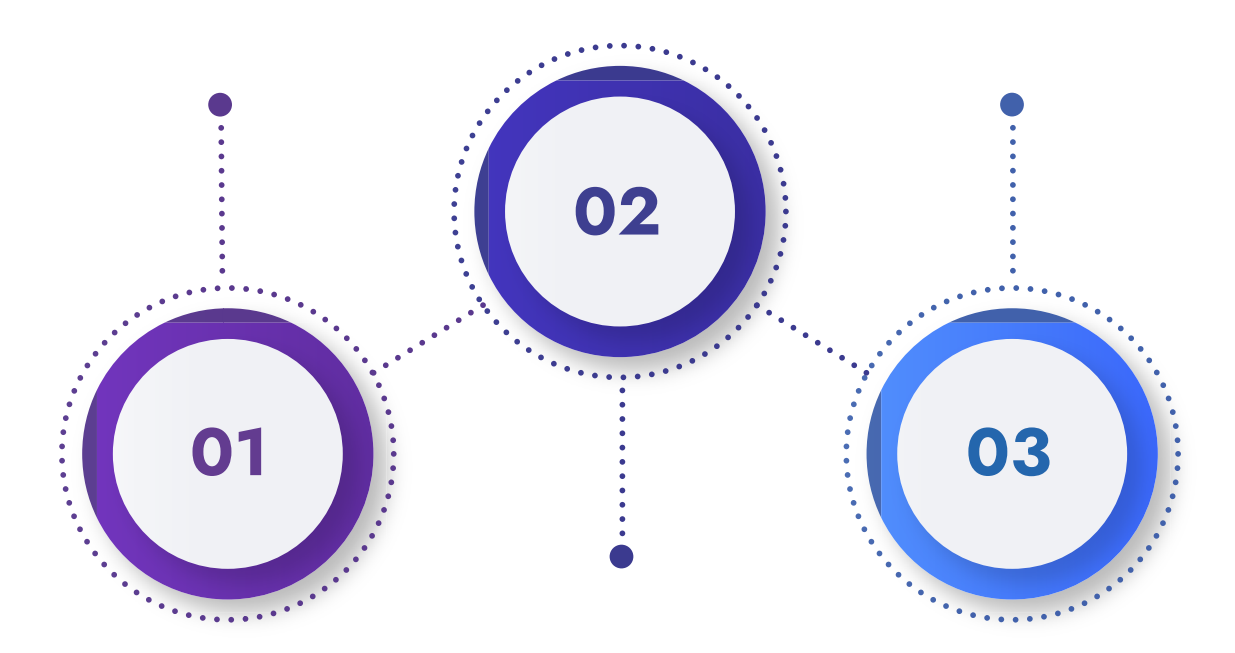

При необходимости получить консультацию Центра о возможности дополнительного образования по специальности (смежной специальности), по вопросам соблюдения трудового законодательства.

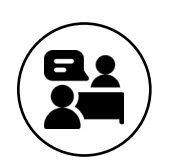

В случае увольнения - переход обратно в Центр занятости населения (ГКУ ЦЗН)